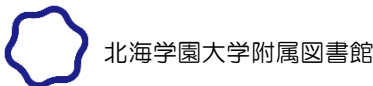

## OPACによる貸出更新について

学内ネットワークのID·パスワードを有している方は、貸出更新(貸出期間の延長)の手続きをO PACから行うことが可能です。

OPACによる貸出更新は,図書館本館及び工学部図書室所蔵の資料のほか,開発研究所所蔵の資料 についても手続きを行うことができます。

## ■ 手続方法

1.OPACにアクセスし,MyLibrary の【ログイン】アイコンをクリックします。 >>本学OPAC: https://webopac.hgu.jp

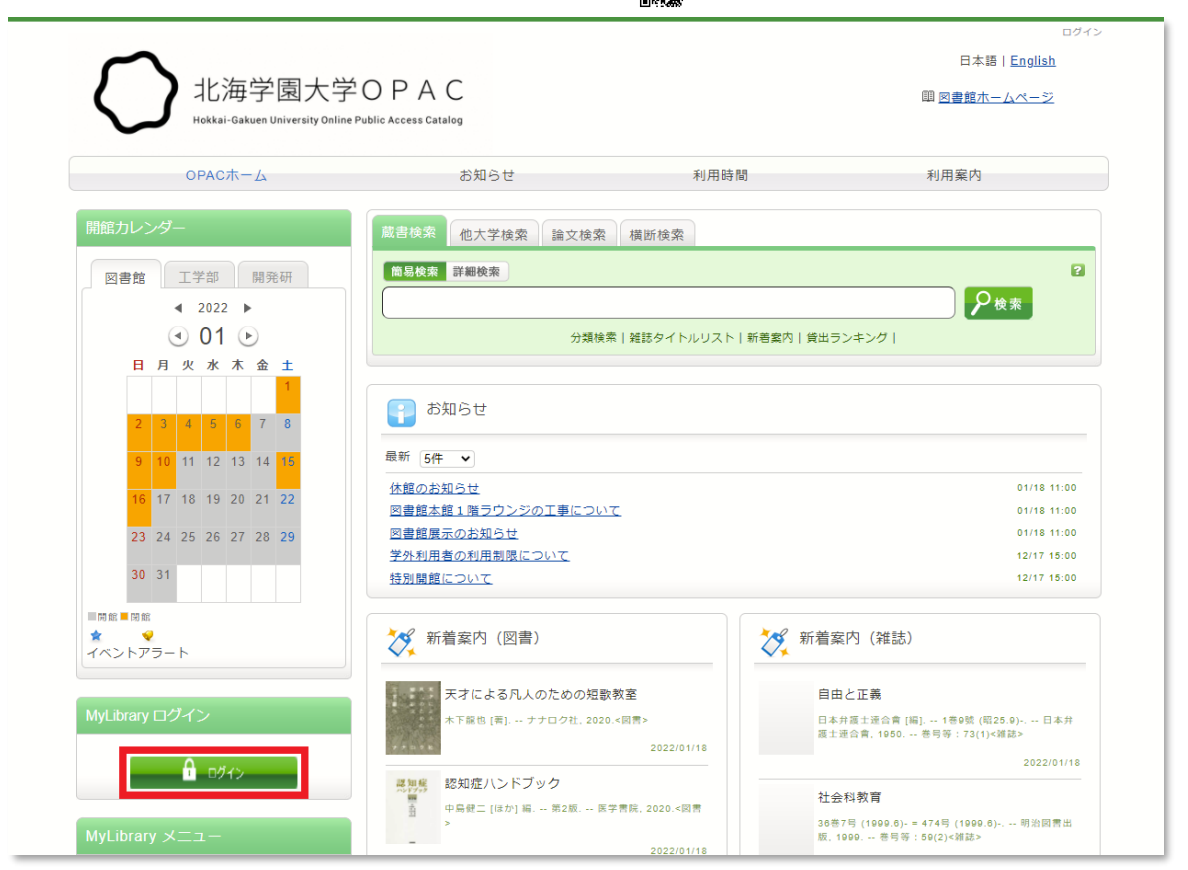

2. 利用者認証画面で学内ネットワークのID·パスワード(G-PLUS!へのログイン時に使用す るもの)を入力し,【ログイン】をクリックします。

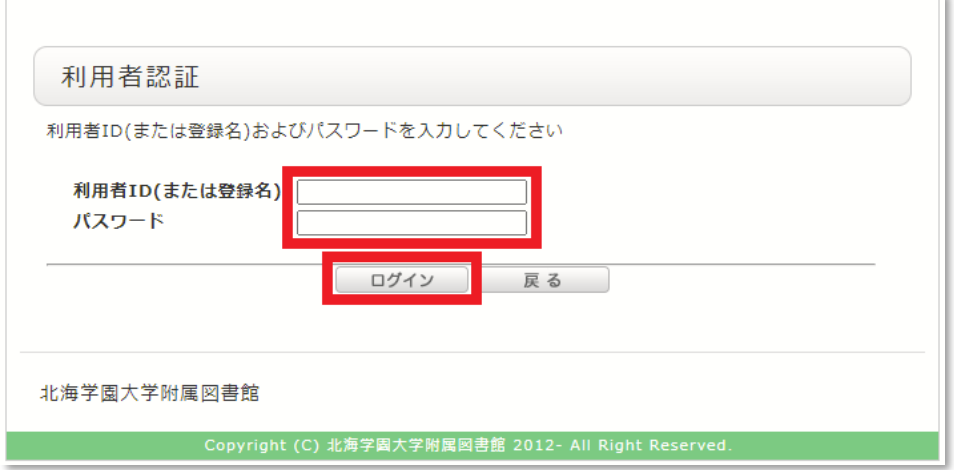

3.ポップアップウィンドウが表示されますので,【OK】をクリックします。

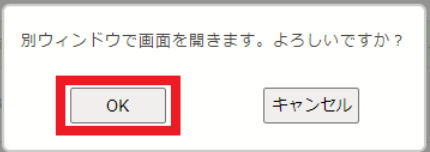

4. 利用状況一覧画面で,【貸出一覧へ】をクリックします。

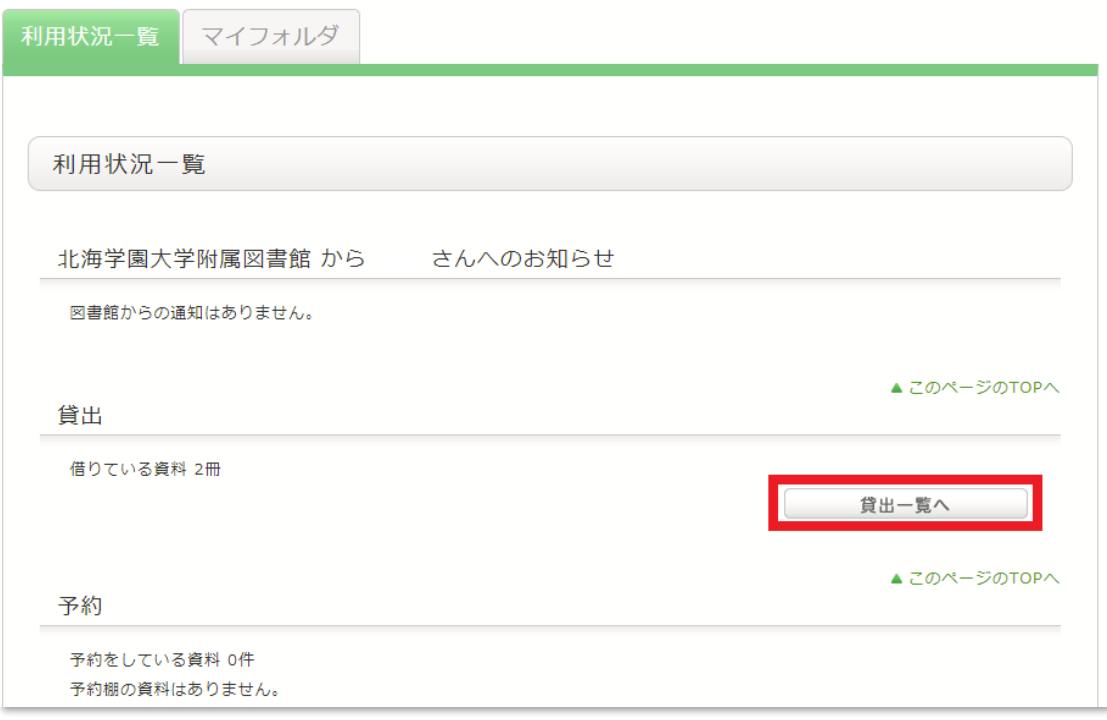

5.貸出一覧画面で,貸出更新を希望する資料にチェックを入れ,【貸出更新】をクリックします。

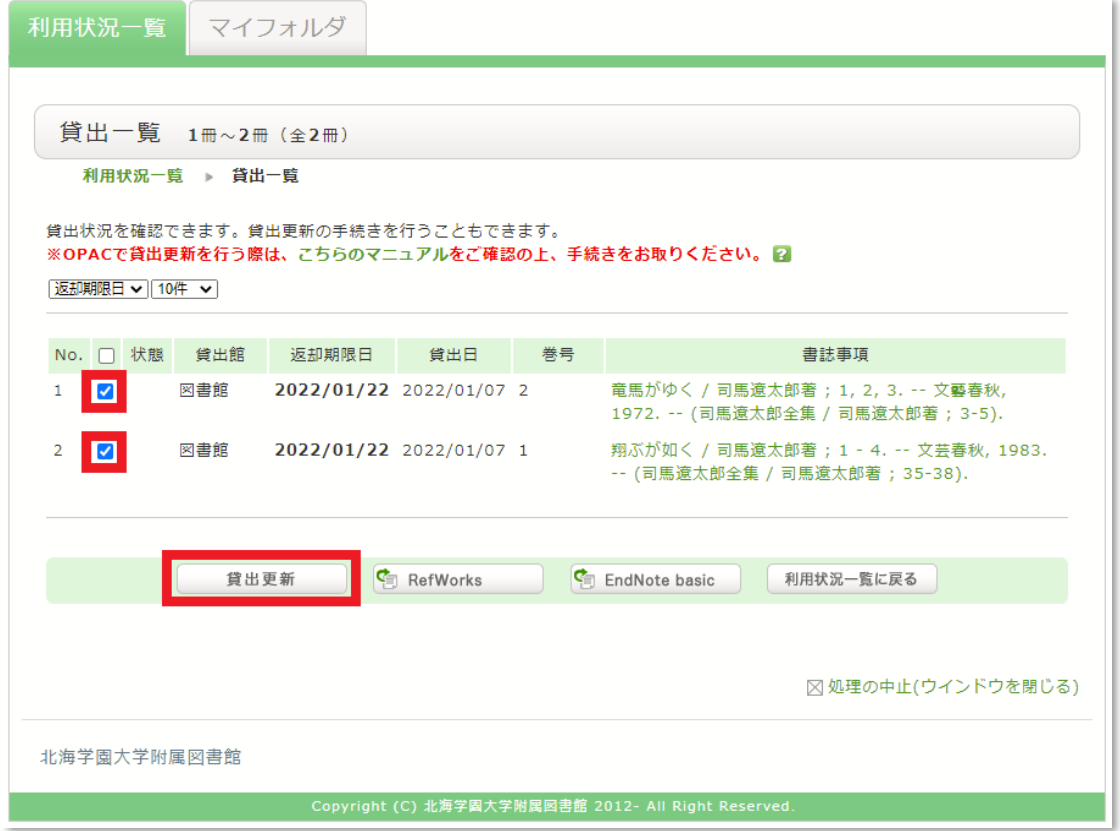

6.ポップアップウィンドウが表示されますので,【OK】をクリックします。

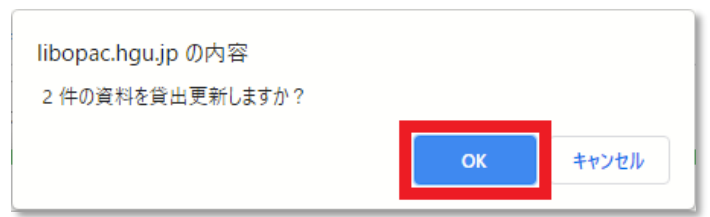

7.返却期限日が延長されて,貸出更新が完了です。更新できない場合は,原因が表示されます。

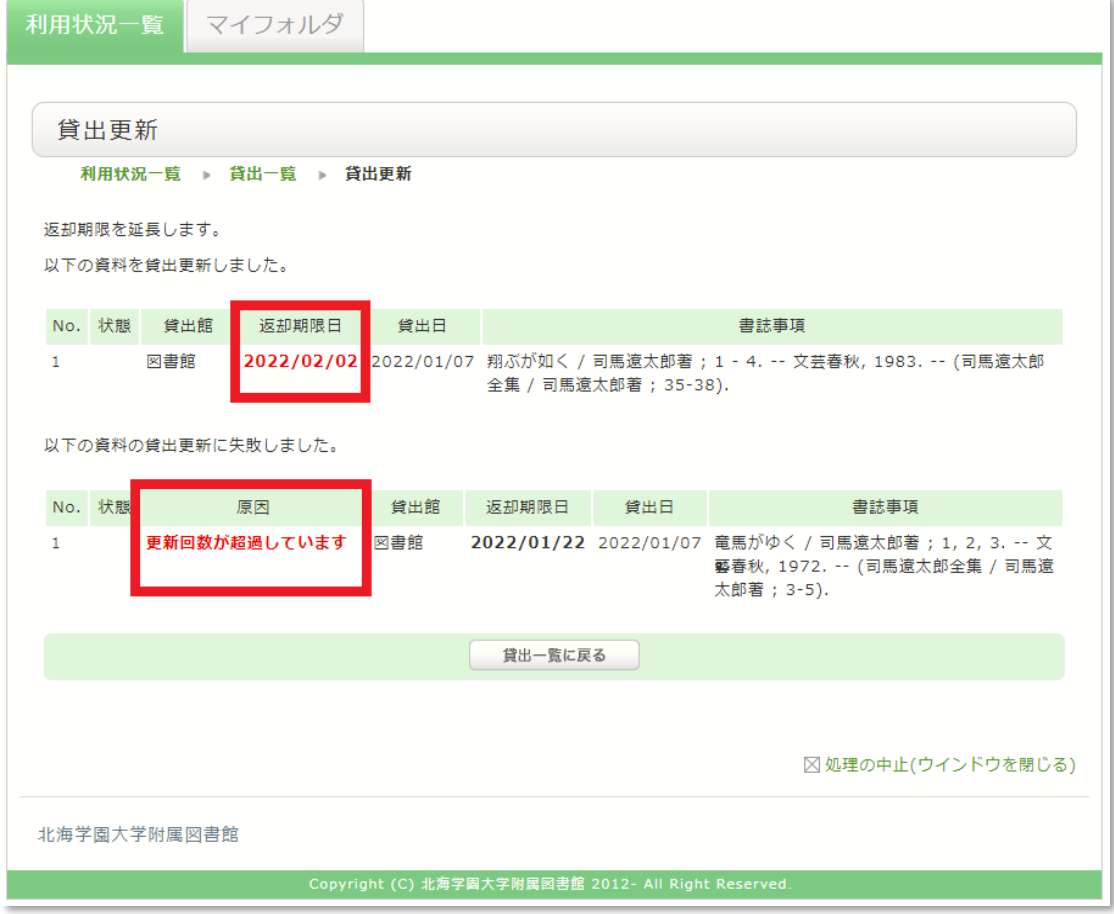

## ■ 注意事項

- 1. 以下の場合は貸出更新ができません。 ○他の利用者から予約が入っている場合 ○夏季・冬季・春季長期貸出にて貸出を受けている場合 〇貸出を受けている資料に延滞がある場合
- 2.更新回数及び期間は,下表のとおりです。

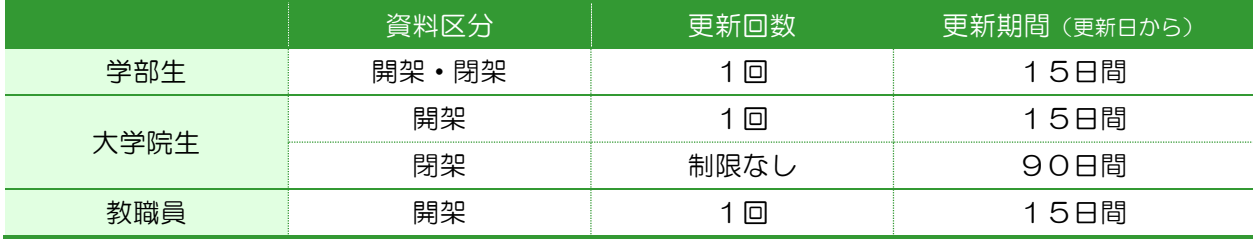

\*教職員の閉架資料は、貸出期間が在職中となっているため、更新は必要ありません。

\*開発研究所所蔵資料の更新回数・期間は,閉架資料に準じます。

- 3.来館により貸出更新の手続きを行うことも可能です。その場合は,更新を希望する資料と学生証を サービス・カウンターへお持ちください。
- 4.以下の場合はOPACによる貸出更新ができません。上記のとおり来館による手続きを行ってくだ さい。

○特別図書長期貸出により貸出を受けている場合

○学内ネットワークのID·パスワードを有していない方(卒業生·相互利用サービスによる利用 者など)

以上